# **BananaPi R4**

[https://wiki.banana-pi.org/Banana\\_Pi\\_BPI-R4](https://wiki.banana-pi.org/Banana_Pi_BPI-R4)

# **Hardware**

- MediaTek MT7988A (Filogic 880)
	- $\circ$  MT7530 switch builtin (1 cpu-port with 4GBit/s + 1Gbit/s user-ports)
- 4G RAM
- 8GB eMMC flash
- 128MB SPI-NAND Flash
- either 2x SFP+ (10GBit/s USXGMII) or 1SFP+ and 2g5 rj45 with PoE ([link](https://forum.banana-pi.org/t/bpi-r4-any-information/15404/25))
- Wifi7 with additional module connected to the 2 PCIe slots at bottom of board
	- $\circ$  BPI-R4-NIC-BE19 (no public sale): MT7996 + MT7975 (2.4G) + MT7977A (6G) + MT7977B (5G)
	- $\circ$  BPI-R4-NIC-BE14: MT7995AV + MT7976CN + MT7977IAN
- powersupply 12V/5A required when using wifi card,2A (like on other BPi Routers) is not enough

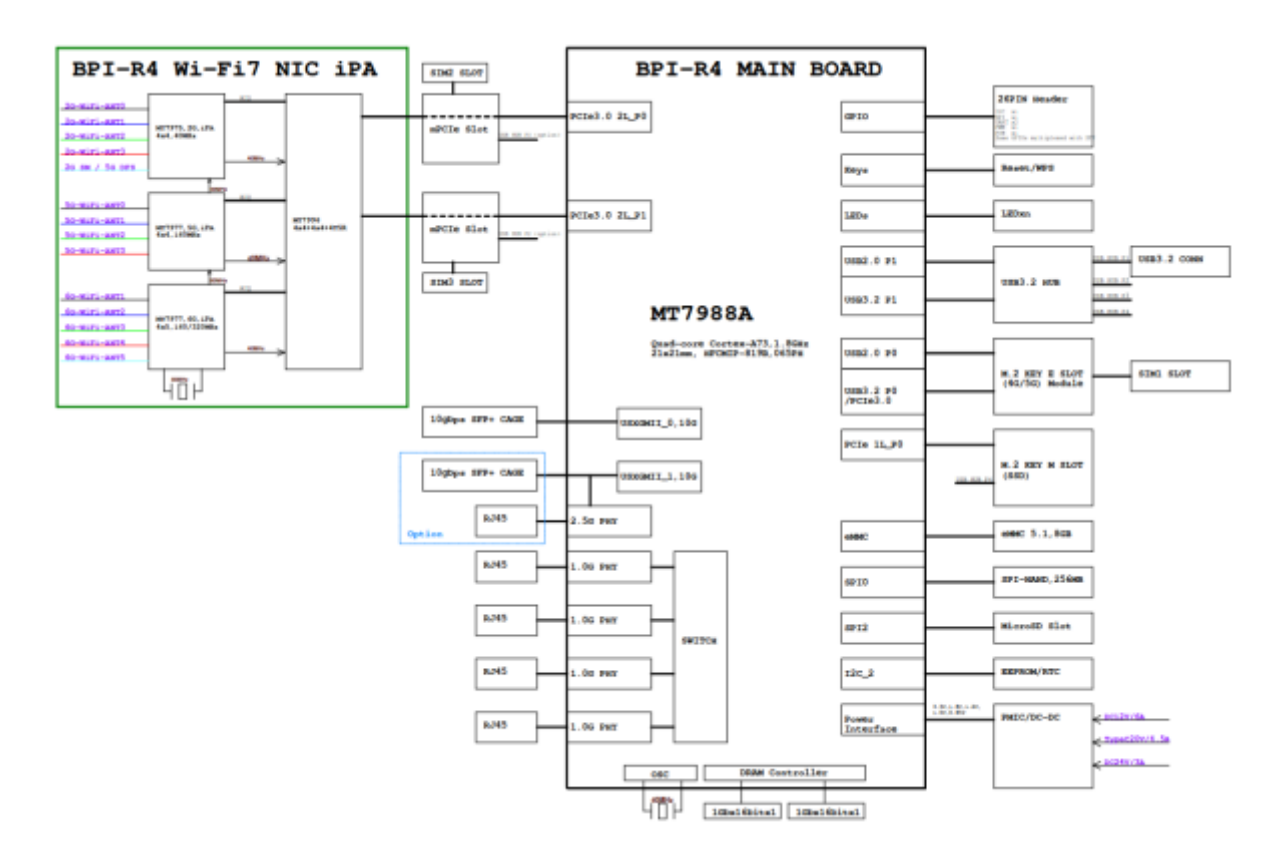

v00:

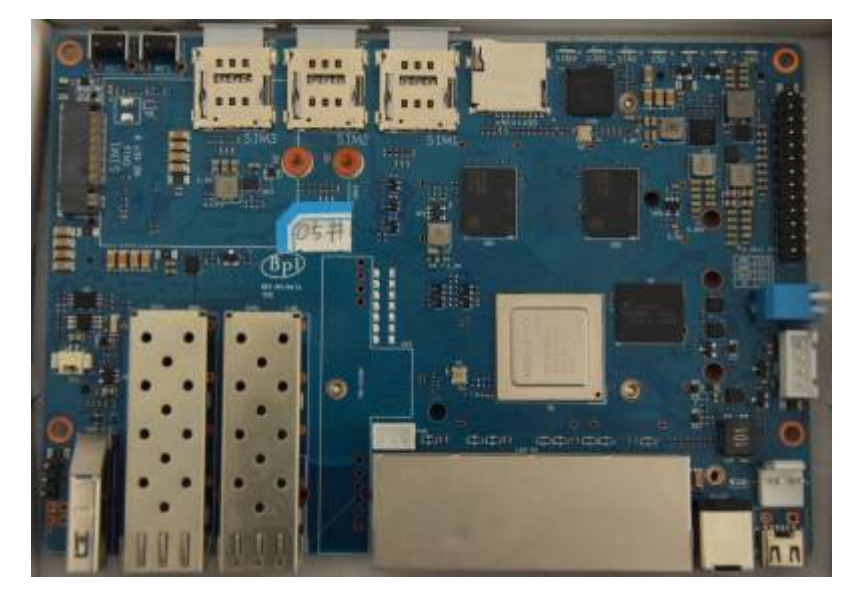

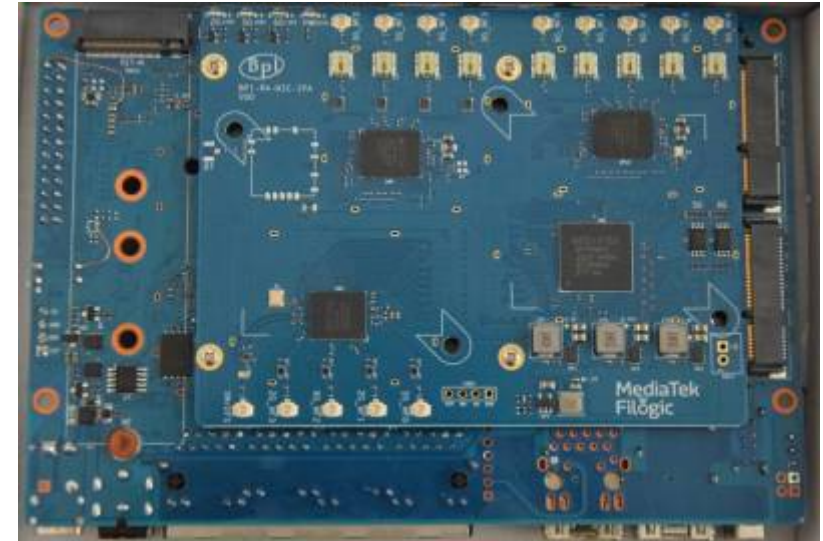

v1.0:

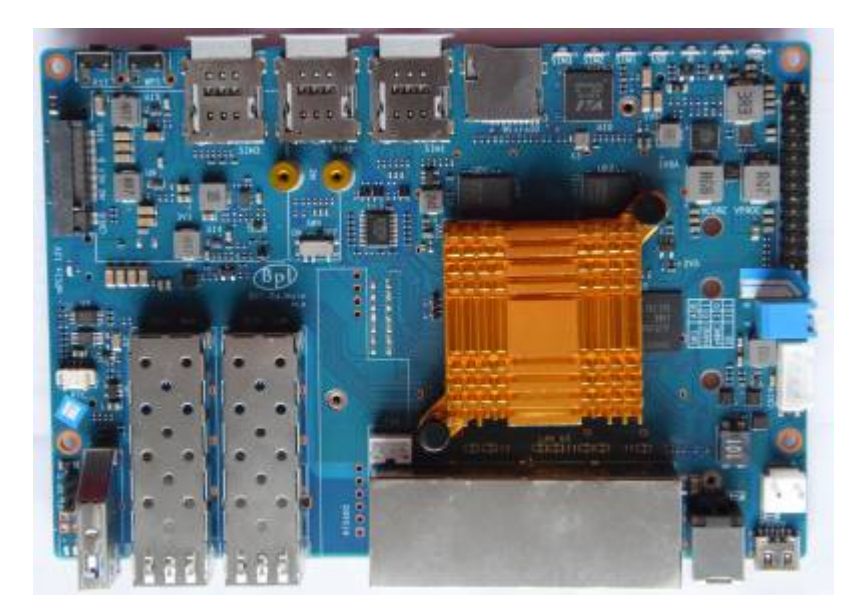

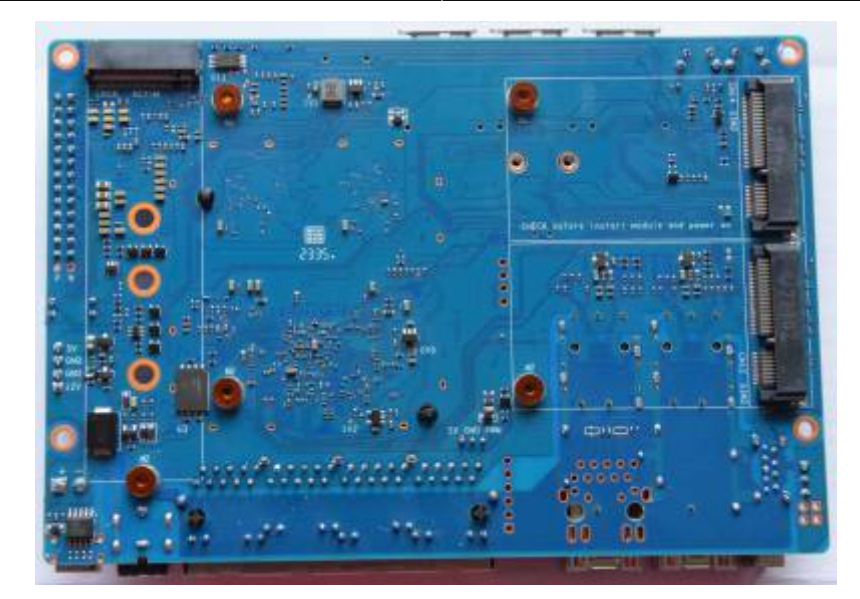

Changes between v0 and v1 (pm):<https://forum.banana-pi.org/t/bpi-r4-linux-bootup/15926/59>

v1.1:

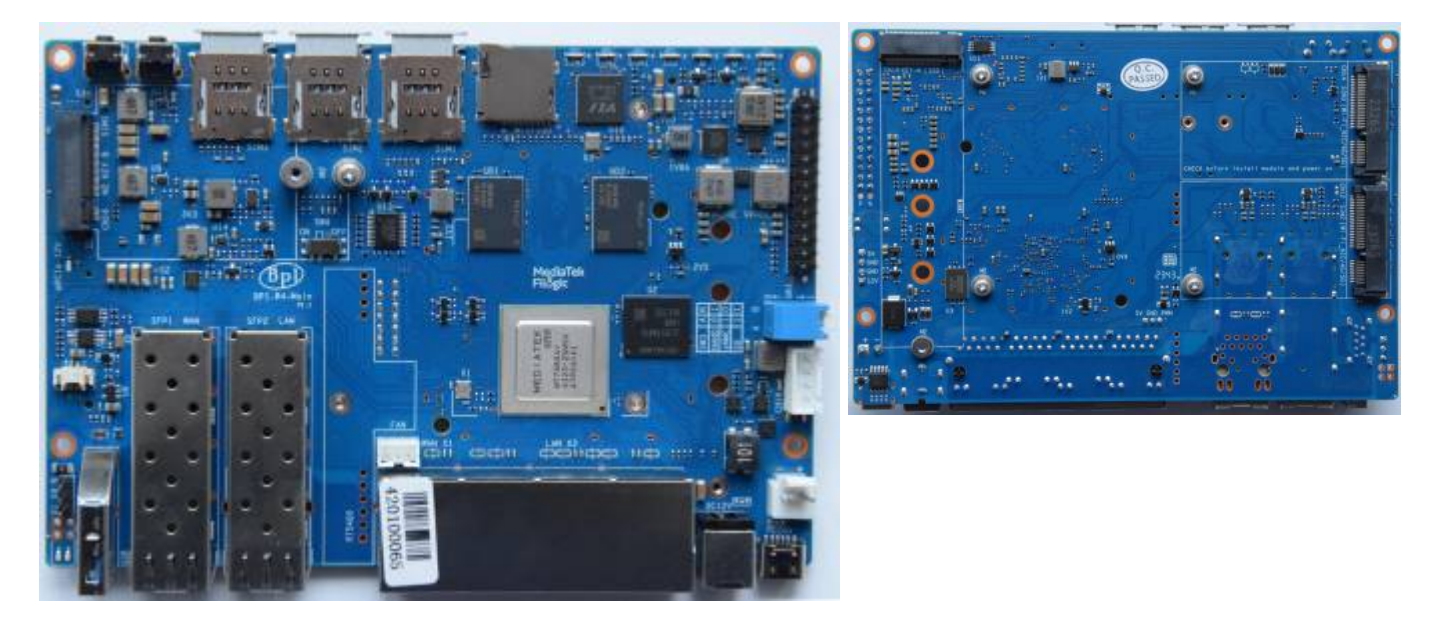

## **thermal**

cat /sys/class/thermal/thermal\_zone0/temp

Uses lvts driver

Thermalpad size: <https://forum.banana-pi.org/t/banana-pi-bpi-r4-heatsink-and-case-design/16638/53>

### **testing fan**

by default first trip point is set to 40°C and second is 85°C…for testing the fan it is a bit high when using a passive heatsink. so just set first to 35 and second to 45.

```
root@bpi-r4-v11:/sys/class/thermal/thermal_zone0
# cat trip_point_4_temp
40000
root@bpi-r4-v11:/sys/class/thermal/thermal_zone0
# cat trip point 3 temp
85000
root@bpi-r4-v11:/sys/class/thermal/thermal_zone0
# echo 45000 > trip point 3 temp
root@bpi-r4-v11:/sys/class/thermal/thermal_zone0
# echo 35000 > trip point 4 temp
root@bpi-r4-v11:/sys/class/thermal/thermal_zone0
```
## **Network**

GMAC0 (4GBit/s) is connected internally to mt7530 switch variant where the 4 user-Ports are exposed as rj45 on board (1xWan,3xLan).

The SFP(+) cages are connected to SerDes lanes of GMAC1 and GMAC2, and those can be switched between SGMII/1000Base-X/2500Base-X mode for 10M/100M/1000M/2500M (via mtk-pcs-lynxi, just like on MT7622 and MT7986) and USXGMII/10GBase-KR for 5000M and 10000M.

Supported interface modes for the SFP+ cages of the R4 are: SGMII, 1000Base-X, 2500Base-X, 5GBase-R, 10GBase-R, USXGMII

So 1.25Gbps (= 1000Base-X or SGMII) and 3.125Gbps (= 2500Base-X) SFP modules can work fine with the R4.

Sfp-connections

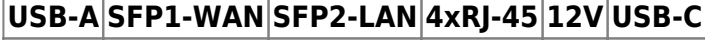

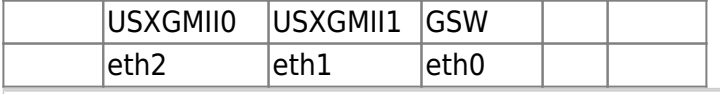

pm:<https://forum.banana-pi.org/t/bpi-r4-linux-bootup/15926/101> (changed interface-names because eth2 is wan-sfp)

full 10G will need RSS+LRO implemented in mtk ethernet driver and enabled (not yet working):

```
ethtool -K eth2 lro on # enable hw_lro
ethtool -k eth2 | grep large
large-receive-offload: on
iperf3 -bidir -c 192.168.90.10
```
#### RSS:

[https://git01.mediatek.com/plugins/gitiles/openwrt/feeds/mtk-openwrt-feeds/+/18f46a84d87308a4f56](https://git01.mediatek.com/plugins/gitiles/openwrt/feeds/mtk-openwrt-feeds/+/18f46a84d87308a4f56f9176ca166dc75c38bb20%5E%21/) [f9176ca166dc75c38bb20%5E%21/](https://git01.mediatek.com/plugins/gitiles/openwrt/feeds/mtk-openwrt-feeds/+/18f46a84d87308a4f56f9176ca166dc75c38bb20%5E%21/) LRO: [https://git01.mediatek.com/plugins/gitiles/openwrt/feeds/mtk-openwrt-feeds/+/ddc366751fad05dade7](https://git01.mediatek.com/plugins/gitiles/openwrt/feeds/mtk-openwrt-feeds/+/ddc366751fad05dade79b09932a999c5d5ae890c%5E%21/#F0) [9b09932a999c5d5ae890c%5E%21/#F0](https://git01.mediatek.com/plugins/gitiles/openwrt/feeds/mtk-openwrt-feeds/+/ddc366751fad05dade79b09932a999c5d5ae890c%5E%21/#F0)

NETSYS: V2 for mt7986 (bpi-r3) V3 for mt7988 (bpi-r4)

Daniel tells me that lro should be enabled via userspace with

ethtool -N \$ifname flow-type tcp4 dst-ip \$lan\_ip loc 0

#### **Wifi**

wifi is realized with daughter board (Network Interface Card) in the 2 mPCIe-Slots at bottom of the board.

Wifi-Module needs 12V…v1 uses sw4 in on-position, v0 used devicetree-overlay which enables the WIFI\_PWR\_EN regulator. Be careful with this setting when using different card in mPCIe slots!

kernel-module: mt7996e.ko

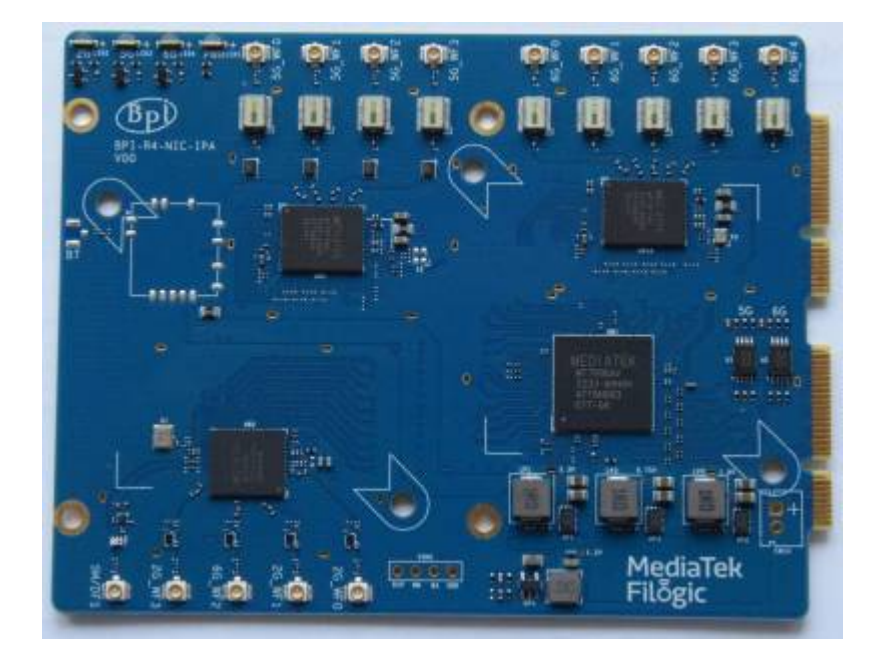

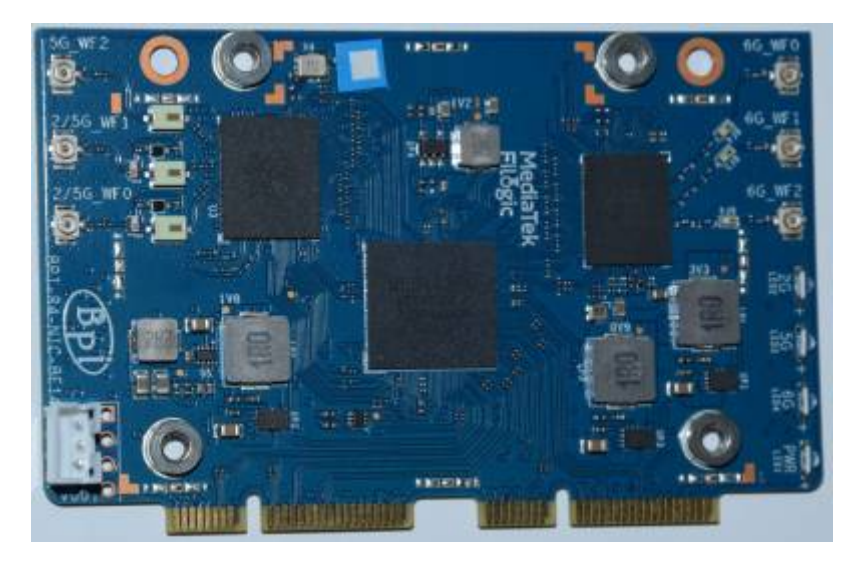

Newer wifi card with reduced antenna-count (6 instead of 14):

<https://forum.banana-pi.org/t/banana-pi-bpi-r4-bpi-be14-wi-fi7-nic-module/17182>

newer card currently has timeout on 3rd wifi interface (6.8-netnext), i guess we need another firmware file for the mt7977ia frontend

# **PCIE**

2x1Lane (M.2 slots) and 2x2lane. the 2x2lane is for wifi (mPCIe slots).

## **USB**

# **Bootswitch**

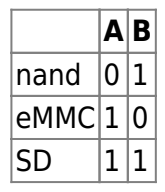

switch down is "1", so both down booting from sdcard (v0 had both up to boot from sdcard)

v0:

- 1. both switches up  $\Rightarrow$  sdcard
- 2. down (1),up (0) seems to be nand as this have mtd command
- 3. up(0),down(1) also boots into bpis bootmenu, but i have no mtd command, so i guess this is the emmc
- 4. both down failed

## **GPIO**

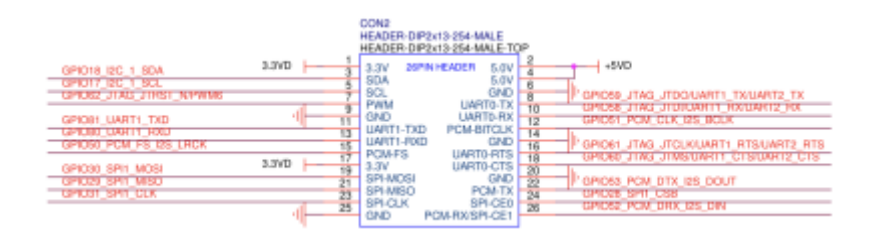

### **eeprom**

BPI-R4 has an eeprom on i2c-mux channel 0

[ 1.515672] at24 2-0057: 256 byte 24c02 EEPROM, writable, 1 bytes/write

write-mode (wp-gpio is linked to green led):

```
# echo 0 > /sys/devices/platform/gpio-leds/leds/green:status/brightness
root@bpi-r4-v11:-# echo "test" > /sys/bus/i2c/devices/2-0057/eeprom
root@bpi-r4-v11:~
# hexdump -C /sys/bus/i2c/devices/2-0057/eeprom
00000000 74 65 73 74 0a ff ff ff ff ff ff ff ff ff ff ff
|test............|
00000010 ff ff ff ff ff ff ff ff ff ff ff ff ff ff ff ff
|................|
*
00000100
root@bpi-r4-v11:~
# echo 1 > /sys/devices/platform/gpio-leds/leds/green:status/brightness
root@bpi-r4-v11:~
```
### **rtc**

Battery connection looks like charging circuit for ml2032. You should not connect non-rechargeable battery like cr2032.

<https://forum.banana-pi.org/t/bpi-r3-bpi-r4-does-the-bpi-r3-r4-have-a-rtc/17763/36>

Connector is JST with 1.25mm pitch

RTC time will survive software reboot

```
# dmesg | grep rtc
[ 1.479923] rtc-pcf8563 2-0051: low voltage detected, date/time is not
reliable.
[ 1.487390] rtc-pcf8563 2-0051: registered as rtc0
[ 1.493378] rtc-pcf8563 2-0051: low voltage detected, date/time is not
reliable.
[ 1.500771] rtc-pcf8563 2-0051: hctosys: unable to read the hardware
clock
root@bpi-r4-v11:-# date -s "2024-04-27 09:55 CEST"
Sat Apr 27 07:55:00 UTC 2024
root@bpi-r4-v11:~
# hwclock -w
root@bpi-r4-v11:-# hwclock -r
2024-04-27 07:56:23.979830+00:00
root@bpi-r4-v11:-# reboot
...
root@bpi-r4-v11:-# dmesg | grep rtc
[ 1.480067] rtc-pcf8563 2-0051: registered as rtc0
[ 1.486061] rtc-pcf8563 2-0051: setting system clock to
```

```
2024-04-27T07:56:53 )
root@bpi-r4-v11:~
# date
Sat Apr 27 08:00:46 UTC 2024
root@bpi-r4-v11:~
```
# **uboot/ATF**

currently use these:

- uboot: <https://github.com/frank-w/u-boot/tree/2024-04-bpi>
- ATF: <https://github.com/frank-w/u-boot/tree/mtk-atf>

and bootup ["my" kernel](https://github.com/frank-w/BPI-Router-Linux/tree/6.5-mt7988) like this:

```
MT7988> setenv fit 6.5.0-rc1-mt7988.itb
MT7988> setenv kaddr 0x48000000
MT7988> fatload mmc 0:5 ${kaddr} ${fit}
4970220 bytes read in 417 ms (11.4 MiB/s)
MT7988> bootm ${kaddr}
```
kaddr 0x46000000 works too, if uncompressed kernelimage is smaller than 32M (fit size of 14M was too large)

in newer u-boot i have set kaddr to 0x46000000 (fit loadaddr 0x44000000, rdaddr 0x48000000)

#### [uboot](https://wiki.fw-web.de/doku.php?id=en:bpi-r4:uboot)

## **tftp**

```
BPI-R4> setenv bootfile 6.5.0-rc1-mt7988-r4.itb
BPI-R4> run bootnetfit
```
## **openwrt image**

using bin/targets/mediatek/filogic/openwrt-mediatek-filogic-bananapi bpi-r4-initramfs-recovery.itb

```
BPI-R4> usb start
BPI-R4> ls usb 0:1 r4
              ./
              ../
   7929856 openwrt-mediatek-filogic-bananapi_bpi-r4-initramfs-recovery.itb
1 file(s), 2 \text{ dir}(s)
```
BPI-R4> fatload usb 0:1 0x50000000 r4/openwrt-mediatek-filogic-bananapi bpi-

```
r4-initramfs-recovery.itb
7929856 bytes read in 672 ms (11.3 MiB/s)
BPI-R4> bootm 0x50000000#config-mt7988a-bananapi-bpi-r4#mt7988a-bananapi-
bpi-r4-sd
```
to get the bootconfigs (after #) we can use dumpimage from uboot-tools, see [https://www.gibbard.me/linux\\_fit\\_images/](https://www.gibbard.me/linux_fit_images/)

## **linux**

<https://www.kernel.org/doc/html/v6.1/admin-guide/kernel-parameters.html>

3GB Ram limit not needed anymore as ethernet driver now uses 36bit addressing

```
Currently we need to limit ram to 3G because of swiotlb buffer full issues in ethernet driver (32bit
border)
```
mem=3G

in cmdline (bootopts in my uboot uEnv.txt)

### **kernel**

<https://github.com/frank-w/BPI-Router-Linux/tree/6.6-dango>

### **debug**

```
# mount -t debugfs none /sys/kernel/debug/
# cat /sys/kernel/debug/gpio
# cat /sys/kernel/debug/pinctrl/pinctrl-handles
# cat /sys/kernel/debug/regulator/regulator summary
# cat /sys/kernel/debug/clk/clk_summary
#enable debug for driver probe
# echo 'file dd.c +p'>/sys/kernel/debug/dynamic_debug/control
# echo 'file core.c +p'>/sys/kernel/debug/dynamic_debug/control
# echo '11230000.mmc' > /sys/bus/platform/drivers/mtk-msdc/unbind
# echo '11230000.mmc' > /sys/bus/platform/drivers/mtk-msdc/bind
```
### **interface config**

ip link set lan0 up ip a a 192.168.0.19/24 dev lan0

```
ip r a default via 192.168.0.10
date -s "2023-08-23 19:37 CEST"
#stats
ip -s link show dev eth2
ethtool -S eth2
```
DNS needs to be set in /etc/resolv.conf or in systemd like this:

```
mkdir -p /etc/systemd/resolved.conf.d/
cp /etc/systemd/resolved.conf /etc/systemd/resolved.conf.d/TEST.conf
echo "DNS = 192.168.0.10" >> /etc/systemd/resolved.conf.d/TEST.conf
systemctl restart systemd-resolved.service
```
modules in initrd:

```
mount /dev/mmcblk0p6 /mnt
mkdir /lib/modules
mkdir /lib/firmware
mount -o bind /mnt/lib/modules /lib/modules
mount -o bind /mnt/lib/firmware /lib/firmware
modprobe mt7996e
```
#### **openwrt**

#### **upstream**

same as for r3

<https://forum.banana-pi.org/t/banana-pi-r3-bsp-source-code/14257/2>

but select BananaPi BPI-R4 of course :)

i had to do a "make distclean" after "git pull" followed by the documented steps

```
# Update the feeds
./scripts/feeds update -a
./scripts/feeds install -a
make menuconfig
#select "Target System (MediaTek Ralink ARM)" => "Subtarget (Filogic 8x0
(MT798x))" => "Target Profile (Bananapi BPi-R4)"
make -j$(nproc)
```
then write the sdcard image…

```
gunzip -c bin/targets/mediatek/filogic/openwrt-mediatek-filogic-
bananapi bpi-r4-sdcard.img.gz | sudo dd bs=1M status=progress
conv=notrunc,fsync of=/dev/sdX
```
### **downstream (sdk)**

- clone openwrt master
- add this to feeds.conf.default: "src-git mtksdk [https://git01.mediatek.com/openwrt/feeds/mtk-openwrt-feeds"](https://git01.mediatek.com/openwrt/feeds/mtk-openwrt-feeds)
- scripts/feeds update -f mtksdk
- make menuconfig:
	- Target System (MediaTek Ralink ARM)
	- $\circ$  Subtarget (Filogic 8×0 (MT798x))
	- Target Profile (MediaTek MT7988a nand rfb) #here i see no sd-variant

adding additional options:

```
CONFIG_PACKAGE_f2fs-tools=y
CONFIG_PACKAGE_e2fsprogs=y
CONFIG_PACKAGE_dosfstools=y
CONFIG_PACKAGE_resize2fs=y
CONFIG_PACKAGE_nano=y
CONFIG_PACKAGE_iperf3=y
#CONFIG_PACKAGE_netcat
CONFIG_PACKAGE_tcpdump=y
CONFIG_BUSYBOX_CUSTOM=y
CONFIG_BUSYBOX_CONFIG_TELNET=y
```
\*-initramfs-kernel.bin is not the production image we're using. We only use it for testing purpose since it contains rootfs and won't read the flash.

\*-sysupgrade.bin is the actual production image. It's a tar ball for nand/emmc/sd boards. It contains separate kernel and rootfs that will be written to ubi volume for nand, or the partitions defined for sd/emmc.

```
tar -xf bin/targets/mediatek/filogic/openwrt-mediatek-filogic-
mediatek_mt7988a-rfb-nand-squashfs-sysupgrade.bin sysupgrade-
mediatek_mt7988a-rfb-nand/kernel
dumpimage -l sysupgrade-mediatek_mt7988a-rfb-nand/kernel
```

```
tftpboot 0x50000000 openwrt-mediatek-filogic-bananapi_bpi-r4-initramfs-
recovery.itb
bootm 0x50000000#config-mt7988a-bananapi-bpi-r4#mt7988a-bananapi-bpi-r4-sd
```
## **Known Issues**

- Card in M.2 slot causes i2c issues (sfp not detected): <https://forum.banana-pi.org/t/bpi-r4-nvme-i2c/17152/2>
- pcie2 and some others (offloading with 4G, multiple ppe, rss/lro) not yet working [\(https://forum.banana-pi.org/t/banana-pi-bpi-r4-wifi-7-router-board-with-mediatek-mt7988a-filog](https://forum.banana-pi.org/t/banana-pi-bpi-r4-wifi-7-router-board-with-mediatek-mt7988a-filogic-880-4g-ram-and-8g-emmc/15757/241) [ic-880-4g-ram-and-8g-emmc/15757/241](https://forum.banana-pi.org/t/banana-pi-bpi-r4-wifi-7-router-board-with-mediatek-mt7988a-filogic-880-4g-ram-and-8g-emmc/15757/241))

From: <https://wiki.fw-web.de/>- **FW-WEB Wiki**

Permanent link: **<https://wiki.fw-web.de/doku.php?id=en:bpi-r4:start>**

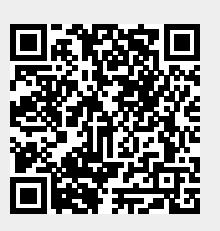

Last update: **2024/05/13 17:48**